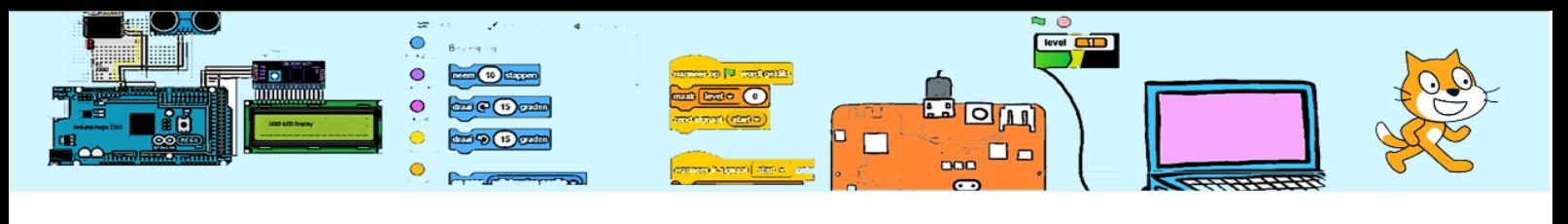

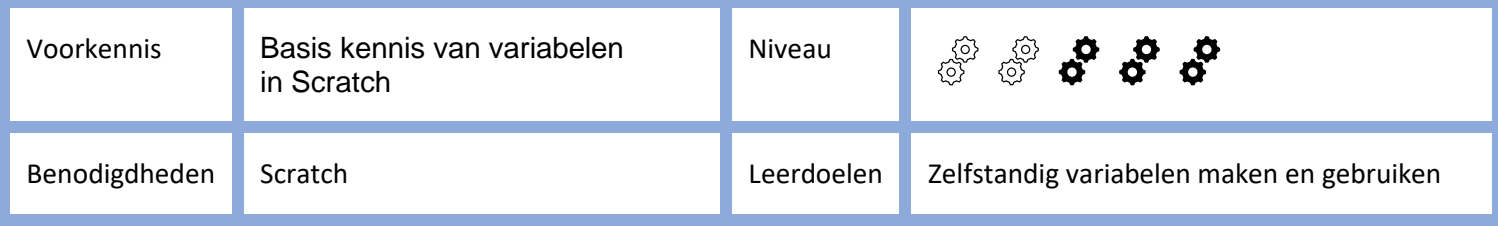

# Reactie Spel

Button2

Button1

Maak 2 nieuwe sprites: Button1 en Button2

Maak 3 variabelen: lamp, richting en stop

Programmeer Button1 met onderstaande code.

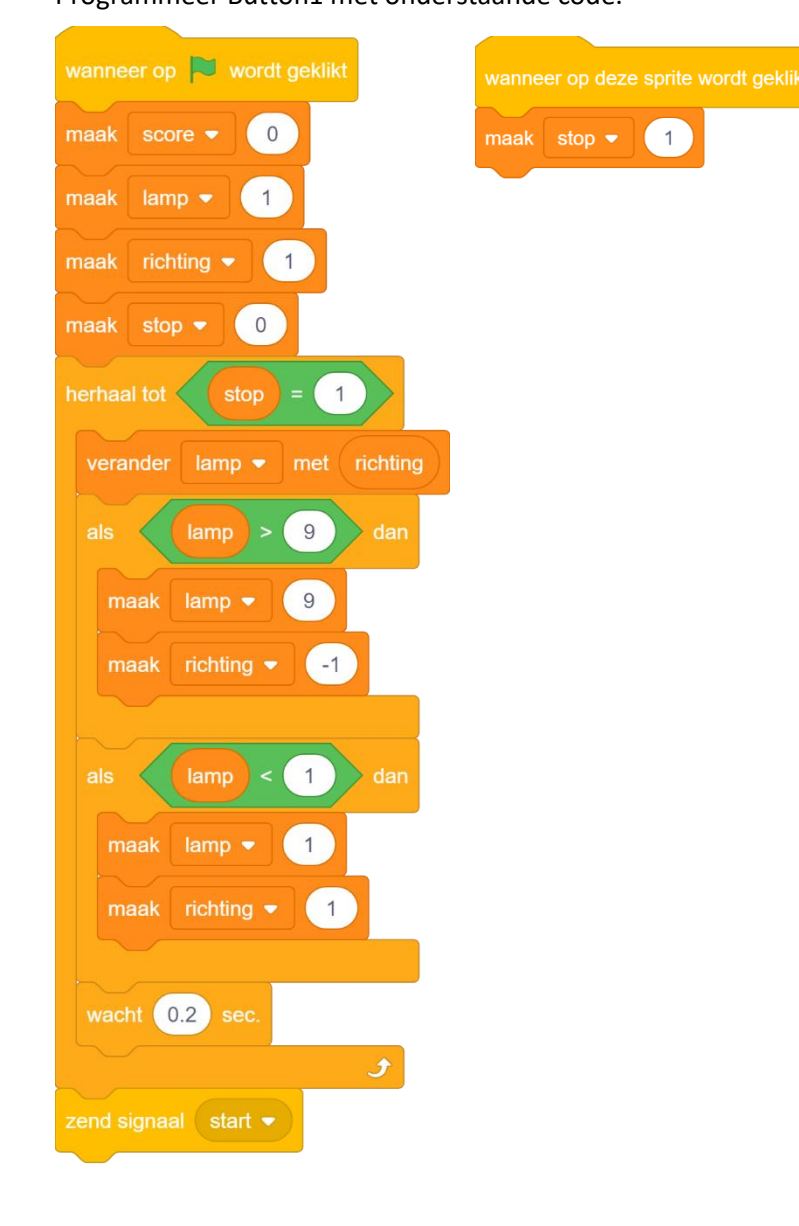

*2024-01-16 CoderClub.nl* ~ 1 <sup>~</sup>

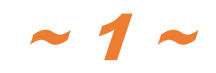

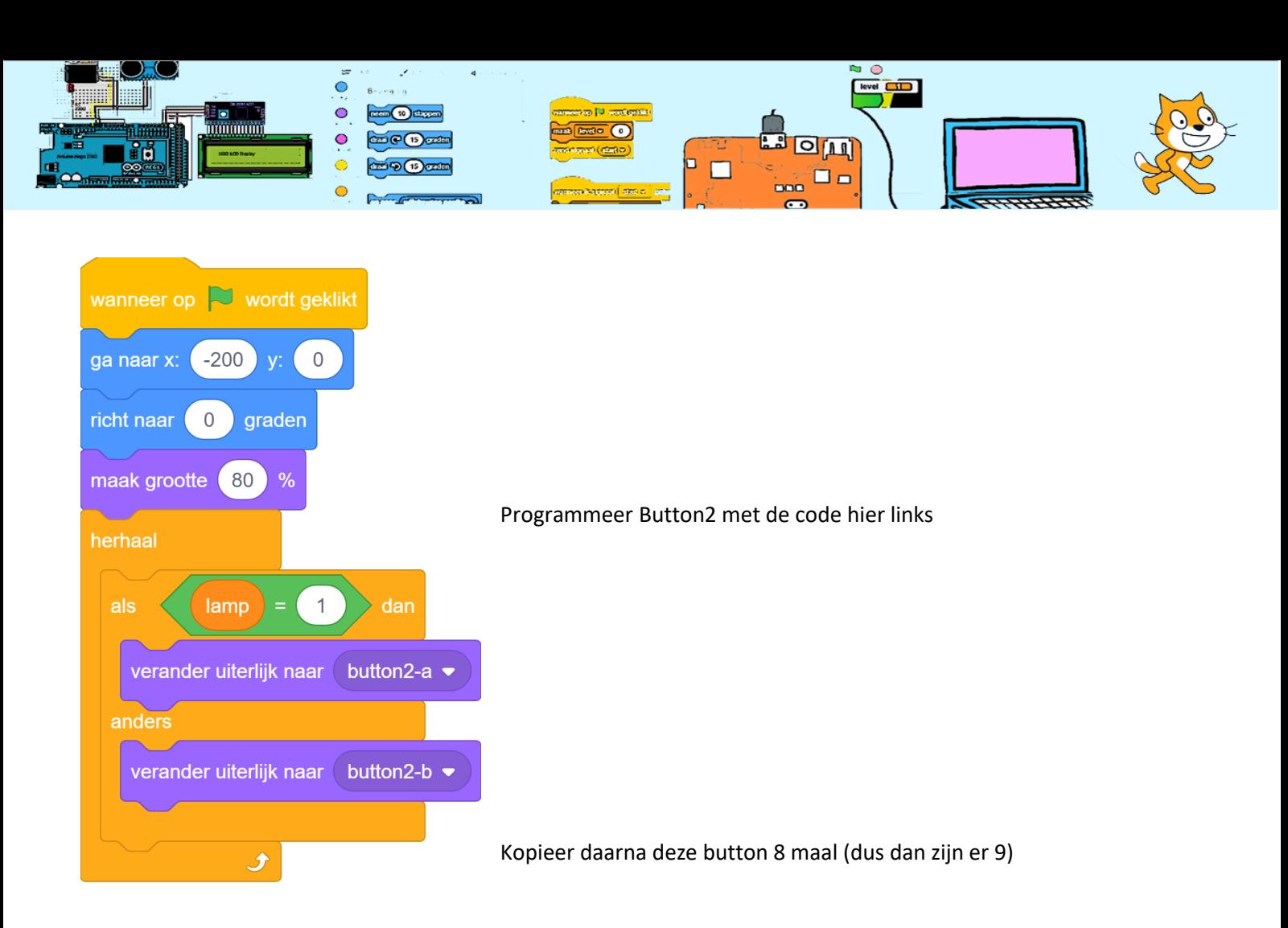

### Verander de code van button3 naar: Verander de code van button4 naar: Verander de code van button5 naar:

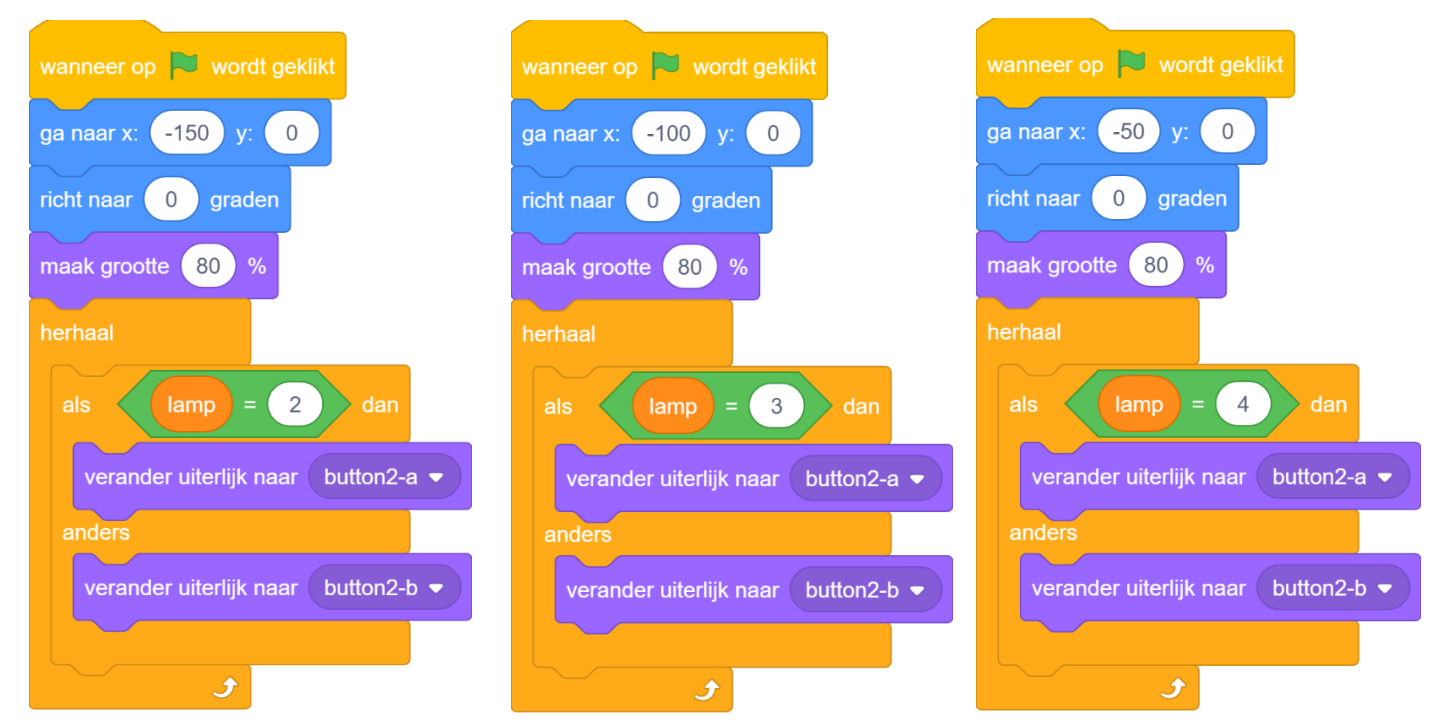

Enzovoort tot button10. Dus de x positie (steeds 50 stappen meer naar rechts) en lamp-nummer + 1.

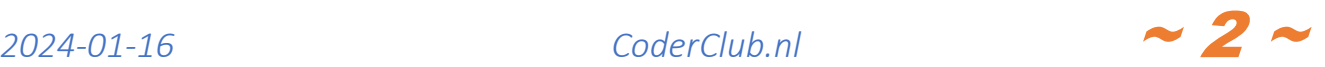

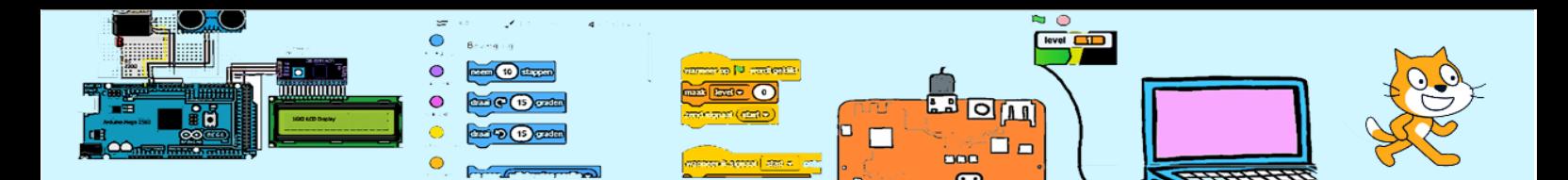

Test of het nu goed werkt.

Als je op de groene vlag drukt zullen alle lampen (buttons van 2 tot 10) netjes op een rij staan en zal er steeds één lamp even blauw worden. Als je op Button1 (groene ronde knop) klikt, stopt de kleur verandering van de lampen.

## Score bijhouden

Je gaat nu een score bijhouden. Je verdient 1 punt als het je lukt om op de groene knop te drukken als lamp 5 blauw is. Wacht 1 seconde en laat de lampen verder van kleur veranderen.

Als je op het verkeerde moment (lamp 5 is niet blauw) op de groene knop drukt eindigt het spel met "Game Over".

### Moeilijker en moeilijker

Bij iedere score gaat het spel sneller lopen.

Maak een variabele "snelheid" en geef het de begin waarde 0.2. Zorg er voor dat het spel sneller gaat als je scoort.

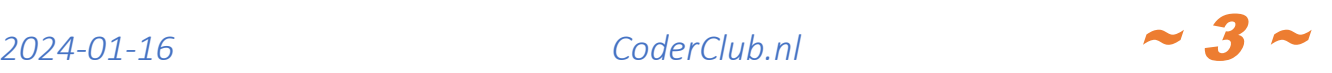